**MyReports** provides a **Net Position** calculation on all **Management Reports** and on some **Operational** and **Faculty Portfolio Reports**. The term Net Position was previously known as "Equity", "Fund Balance", "Unexpended Balance", or "Net Assets".

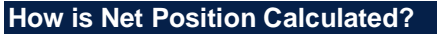

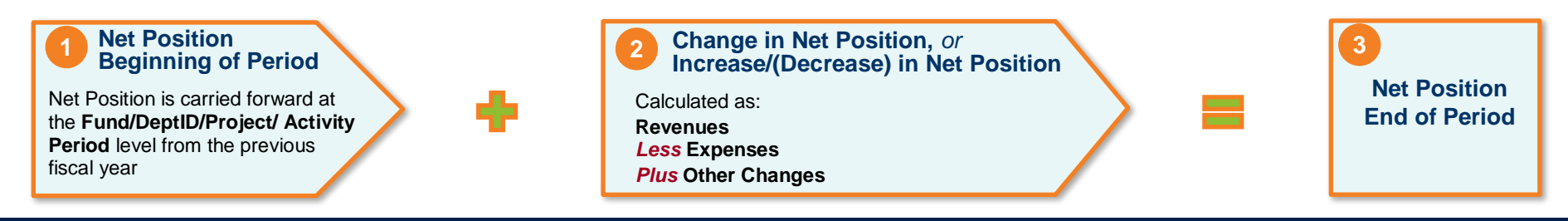

#### **Net Position in MyReports**

• **Daily calculation and update:**

Net Position is reported down to the **Fund/DeptID/Project/Activity Period/Function/Flexfield** level, and is updated daily in **MyReports**

- **Year-end calculation and carry forward balances:** At fiscal year-end, Net Position is calculated at the **Fund/Dept ID/Project**/**Activity Period** level, and the balance is carried forward to the beginning of the next fiscal year
- **Chartfields that** *do not* **carry forward balances: Function** and **Flexfield** are rolled up to the **Fund/DeptID/Project/Activity Period** level at year-end

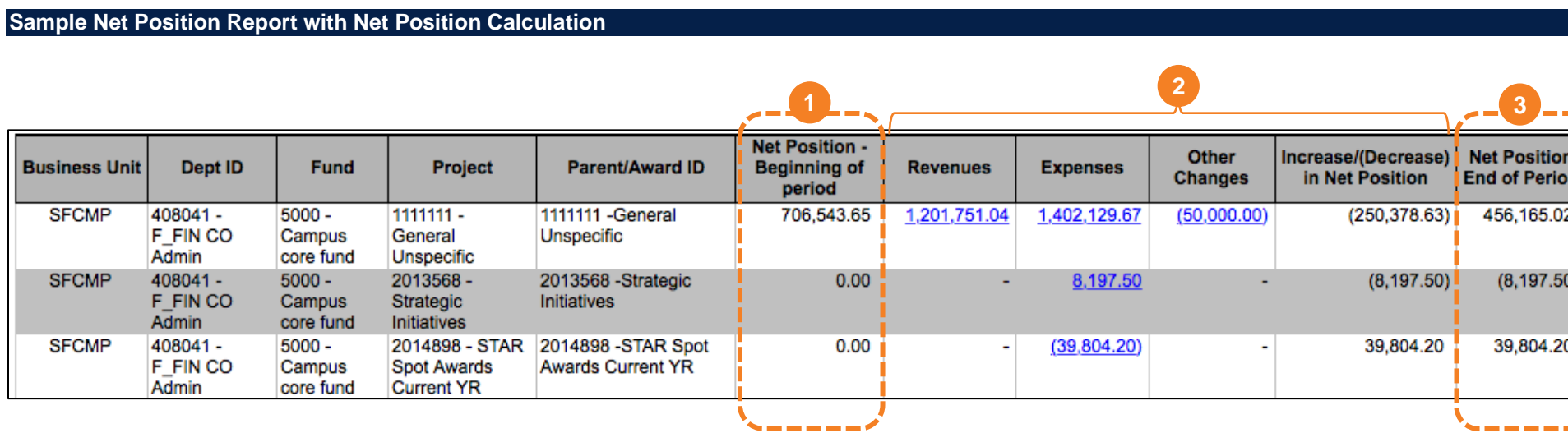

# **Understanding Net Position**

## **Net Position Carry-Forward at Year-End Considerations: Function and Flexfield**

Due to the PeopleSoft year-end closing rules for Net Position, Function and Flexfield are not carried forward from the year-end calculation of Net Position to the Beginning Net Position balance at the start of the next fiscal year.

Management or Operational reports that are run for chartstrings that include Function or Flexfield *will not* show a Beginning Net Position balance at the start of each fiscal year. Net Position balances at the Function and Flexfield level at fiscal year-end will roll up to Fund/Dept ID/Project/Activity Period at the beginning of each new fiscal year. As this may create some reporting anomalies, please be aware that this is due to the PeopleSoft year-end closing rules for Net Position rather than an error in the report.

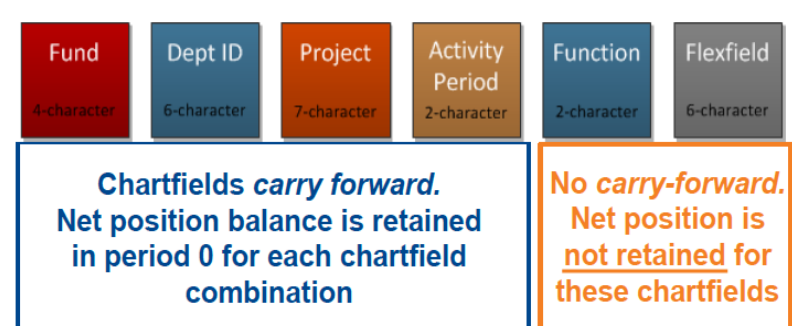

### **MyReports Net Position Calculation Data Sources from the Data Warehouse**

**MyReports** extracts its information from the Data Warehouse and uses these data sources to calculate Net Position:

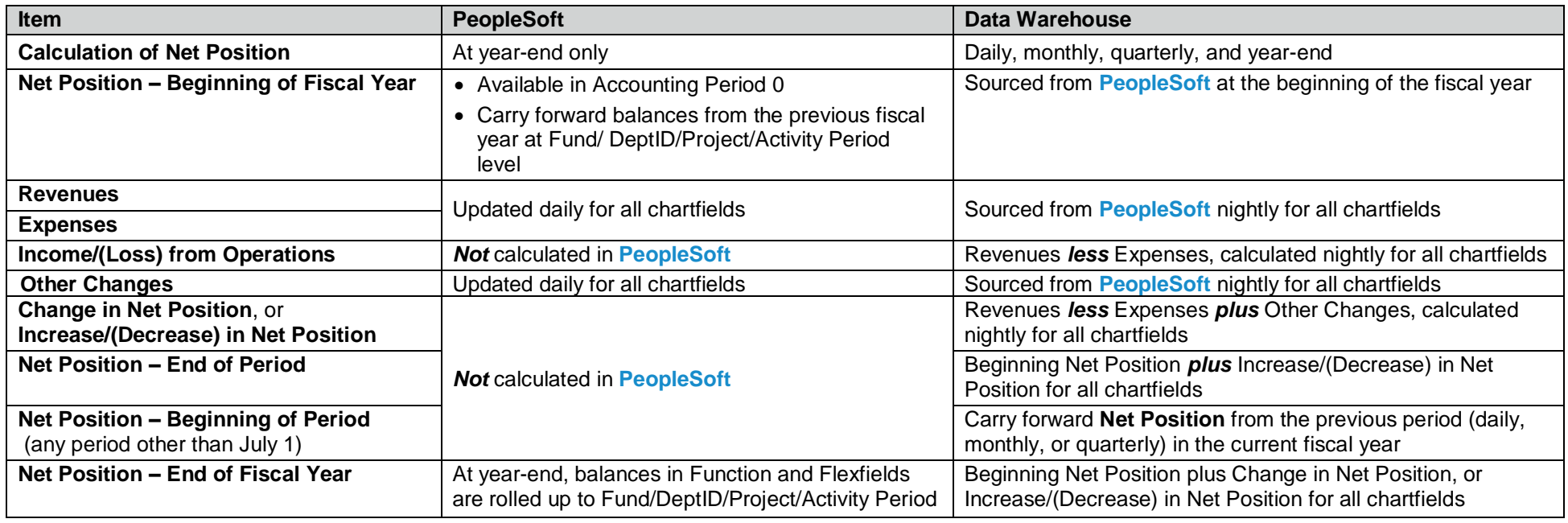

#### **Additional Information & Assistance**

• More information about **MyReports** including how to request access and additional training can be found in the MyReports section of the [Controller's Office](https://controller.ucsf.edu/)  [website](https://controller.ucsf.edu/)

- [If you require help with a](https://controller.ucsf.edu/) technical problem, or have a question about a specific report, contact the Controller's Office Solution Center at [COSolutionCenter@ucsf.edu](mailto:COSolutionCenter@ucsf.edu) [or 415.476.2126](mailto:COSolutionCenter@ucsf.edu)
- [To stay i](mailto:COSolutionCenter@ucsf.edu)nformed about **MyReports** news, follow the directions on the MyReports section of the Controller's Office website to join the [MyReports ListServ](https://controller.ucsf.edu/how-to-guides/strategic-initiatives/myreports/sign-myreports-listserv)